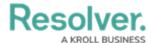

## **Leave a Conversation**

Last Modified on 10/01/2019 3:04 pm EDT

Leaving a conversation closes and removes the conversations from the **Messages** panel. Once a conversation is closed, it cannot be reopened unless a remaining participant sends you an invitation to rejoin.

## To leave a conversation:

- 1. Click Messages in the ribbon.
- 2. Click a conversation from the **Messages** panel.
- 3. Click Reave .

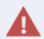

Click **Leave** only if you're sure you want to close the conversation, as doing so will close the conversation without a prompt or warning. You can return to the conversation if a remaining participant sends you an invitation to rejoin, however, if all participants have left, the conversation cannot be retrieved.